# 公開講座"やさしいコンピュータ通信"

楡井雅巳 \* 堀内征治 \*\* · 大矢健一 \* · 中澤達夫 \*\*\* · 押田京一 \*\*\* - 村田雅彦 \*\*\*\*\* · 山下 威 \*\*\*\* · 伊藤陽之助 \*\* · 白水俊次\*\* · 山本行雄 \*\* (平成 7 10 30日 受理)

The Seminar, "The Elementary Computer Communication"

By Masami NIREI, Seiji HORIUCHI, Ken'ich OHYA, Tatsuo NAKAZAWA, Kyoich OSHIDA, Masahiko MURATA, Takeshi YAMASHITA, Yonosuke ITO, Syunji SHIROUZU, and Yukio YAMAMOTO

The seminar, "the elementary computer communication", for junior high school students was held at last August 10th and 11th. The number of applicants for the seminar were over 60 students which were more than three times of the number to be accepted. In this paper, we describe about the computer environments for the seminar, the contents of lectures, and responses from the students.

## 1. はじめに

平成 7年8月 10日, 11日の2日間,本校において平成 7年度公開講座 "やさしいコン ピュータ通信"を開催し,中学生を対象とした体験学習を行なったので,その内容,状況に ついて報告する.

当初, 8 月 11 日の 1 日間を予定していたが, 募集定員 20 名に対して, 3 倍を上回る応 募があった.これらの中学生からの応募に対して,なんとか応えようと,関係各位の協力を 得て, 8 月 10 日, 11 日の 2 日間開催することとなった. 日程を表 1に示す.

今回の参加者数を表 2に示す. 同表から明らかのように, 参加者のほとんどが 3年生で あった.

## 2. 環境の構築

初心者が,新しいものに対 して興味を持つためには,利用に際して不快感を感 じさせない ことが肝心であると考えられる。この公開講座で,初心者にも興味を持って貰うために必要 と思われる環境を,以下に列挙する.

- インターネットに接続できること
- システム管理者のサポートが十分に受けられること.
- ユーザ数に対して, 十分なデータ転送速度を確保すること

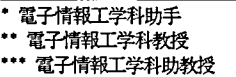

• 電子情報工学科技官

| 4X 1<br>- #51 ロ ロ 11:11:11 |                    |                                                         |
|----------------------------|--------------------|---------------------------------------------------------|
| 月日                         | 時間帯                | the company of the company of the<br>内容                 |
| $8/10($ 木)                 | $10:00 \sim 10:15$ | 開講式                                                     |
| $8/11$ (金)                 | $10:15 \sim 11:00$ | やさしい「コンピュータ通信」のはなし                                      |
|                            |                    | 11:00 ~ 12:00 コンピュータを使った手紙「電子メール」を書いてみよう                |
|                            |                    | 12:00 ~ 13:50   「ネットワーク」に入ってみよう                         |
|                            |                    | 13:50 ~ 15:45   「コンピュータ通信」を体験しよう                        |
|                            | $15:45 \sim 16:00$ | アライ きょうせいかん おんし<br>閉講式<br>and the second control of the |

丰1 期日 · 日程

2 参加者数

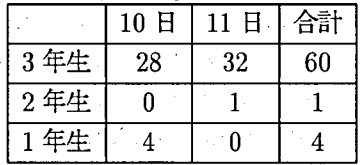

- 画面表示がカラー, 高解像度で, 入力に対して応答が早いこと
- 日本語が扱えること

● 利用者が、全ての作業を同一環境で行なえること

● 作業できる状態に移行する時, 手順が少ないこと

これらを考慮して、公開講座で利用する環境を次のように整備した.

まず OS の選定は、インターネットへの接続を考慮すると, UNIX 以外考えられなかっ た. 本校の専用回線は 128kbps であり, データの転送速度の観点からは, 十分とはいえな いものの,同時に30人の利用は可能であると判断できた.また. システム管理の点におい ても,講師陣に本校のシステム管理者が含まれているため,ネットワークの状況を常時監視 することが可能であった.

参加者が利用する端末機には,本校情報教育センタの教育用パーソナルコンピュータ 38 台を利用 した.端末機は,高解像度カラーデ ィスプレイが設置されており,表示の点では問 題がない.サーバ機には,本校電子情報工学科のワークステーション (WS)2台を設定し, それぞれ端末機 19台づつを割り当て,全端末機からの同時アクセスを可能にした.

端末機の OS には、サーバ機との親和性から PC-UNIX を選定し、既に情報教育センタ の端末機に導入されていた Linuxを利用することにした.これにより,新たにソフトウエ アを導入することなしに,UNIX上の全てのフリーウエアを利用することができ,日本語の 入力、メイラ、ブラウザソフトを同一の環境で利用できた.

最後に手順の簡素化であるが、簡単なシェルスクリプトを記述することによって、1ない し2つの命令で、作業環境が整備できるようにした.

#### 3. 実施内容

次に,公開講座で行なわれた内容について,表 1に示した時間帯毎に述べる.

3-1 やさしい 「コンピュータ通信」のはなし

実習を中心とする公開講座であり、また対象が中学生ということから、講義形式での内容 を何にするかはむずかしい.もちろんネットワークの概念を分かりやす く説明するのが目的 <sup>l</sup> であるが,1時間に満たない時間では無理と考え,資料に図を用意し,ビジュアルな感覚で 簡単な説明を施すとともに,身近にある対象との比較によって理解を増す形式をとった. 講義の具体的な内容としては次のとおりである.

(1)コンピュータと情報処理

- (2)通信の種類と通信手段
- (3) パーソナルコンピュータとネットワーク
- (4) LAN  $\angle$  WAN
- (5)パソコン通信
- (6)インターネット

受講者は目的意識の強い,またコンピュータやネットワークにもともと興味のある生徒 であるため,反応もしっかりとしたものがあり,総じてまずまずの理解度であるように思わ れた.

高度情報化社会を意識させるための内容としては,さらに工夫も必要と思われるが,実習 主体の講座のきっかけとしては,浅い知識の習得に意義があるように感じる.

## 3-2 コンピュータを使った手紙 「電子メール」を書いてみよう

ここでは,電子メールを使ったコミュニケーションを行なう際に必要な,文字入力, と りわけ日本語入力の仕方の実習を中心に行なった.ここで作成された文章は,自己紹介文を テーマとしており,次の時間帯で行なわれる,「電子メール」の交換の際に利用される. 項目 は、次の2つである.

● エディタの使い方

● 日本語の入力、フロントエンドプロセッサ (FEP) の使い方

3-2-1 エディタ エディタは, UNIX の標準的なエディタとなっている mule を, FEP は Wnn + egg を用いた. mule を用いた理由は、テキストのカラー表示が可能であ り,初心者にとって印象的であると考えられたからである.FEP は,システムにあまり手 を入れずに実現が可能であったことと,指導者らが使い慣れており,初心者が起こすトラブ ルに対処が可能であろうと思われたことから, Wnn + egg を採用した.

指導の仕方としては,「エディタの起動」+「エデ ィタの終了」,「日本語入力モードの起動 +「日本語入力モードの終了」という具合に,一対の作業として関連付けて説明を行なった. 生徒の反応は,中学校で利用しているパーソナルコンピュータとの操作の違いに戸惑いな

がらも,無経にこなしているようであった.

3-2-2 日本語の入力 日本語の入力実習では,ローマ字入力であったため,生徒に よっては,濁音,発音のローマ字表記がわからず,尋ねている姿がめだった.

エディタおよび FEP 全体的な利用感としては、メニューやメッセージが英文であるた め,パーソナルコンピュータの日本語ワードプロセッサをイメージしている生徒にとって は,抵抗感があるように見受けられた. しかし, ほとんどの生徒は,設定された 1時間のな

かで,目標としていた日本語の入力と,ファイルの保存ができるまでに,到達できていた. また,ここでのコンピュータの環境は,予めエデ ィタを起動 した状態で準備をしておき, 生徒が入力の仕方に専念できるようにした.

3-3 ネットワークに入ってみよう

この時間帯では,先の時間に作成した文章を使って,電子メールシステムの使い方の実習 を行ない,最後にホワイトハウスに電子メールを発信するというテーマで行なった.また. 利用しているコンピュータが,離れた場所のコンピュータと相互に接続されていることを実 感できるように配慮しながら,実習を進めた.ここでの実習内容は,次の項目である.

- ●ログイン ・ログアウト
- ← Xwindow の起動
	- メイラの使い方

3-3-1 ログイン・ログアウト まず、「ネットワークに入るということは、ネットワー クに接続されたコンピュータを利用することである」,という説明から始め,ログイン ・ロ グアウトの作業を実習した.これによって,中学校で利用しているパーソナルコンピュータ ,「ちょっと還うんだな」,という感触を持って貰えたように思われる.

ユーザ ID は, koukai01~koukai38 を用意し, パスワードは全員共通のものとした. 3-3-2 Xwindow の起動 コンソール画面での作業は、ログインの作業までである. ログイン完了後, startx コマンドで X-Window を起動した. 起動スクリプトの .xinitrc では,Windowマネージャに,見栄えのする fvwm を使用し,情報工学科の WSへのリ モートログインまでの作業を,行なうように環境を構築した. また,情報工学科の WS へ のリモートログインにおいて、パスワードの要求をあえて行なっている。パスワードを要求 することによって,居ながらにして,異なる場所に設置されているコンピュータに接続して いることを意識させるためである.

情報工学科の WS へのリモートログイン完了後、シェルスクリプト setting を起動し, エディタの mule, 時計の xclock, メイル着信表示の xbiff を起動する. シェルスクリプト の起動は、利用している端末機のディスプレイ番号を引数として, setting Display No. をコマンドとして入力させた.

以上のように、電子メールを実習するための環境を整えるために使用した命令は、startx と setting Display No. の 2 命令だけであり, 参加者に不快感, 不安感を与えずに, 実 施できたものと思われる.

しかし,十斉にリモートログインが要求されたため,端末機によってはリモートログイン 完了までに数分間要したものもあり,サーバ機側の負荷の増大による応答の遅れが現れた.

ここまでの作業によって,先の日本語の入力実習を行なった環境が整備される.

3-3-3 メイラの使い方 電子メールを発信したり、読んだりするソフトウエアである メイラは,rmailを利用 した.rmailを選定した理由は,コントロールシーケンスが少なく て済むなど,コマンドの説明が他のメイラに比べて容易であるという理由からである.

メイラの使い方を,一通り実習した後,先に作成した自己紹介文を,隣の端末同士で交換 を行なう実習を行なった.

最後に,この時間帯の最大のテーマであった "クリントン アメリカ合州国大統領に電子 メールをだそう"という,実習を行なった.

実習は,予め用意された文章に,自分の名前,学校名を入力して,発信するというもので ある. 発信後暫くすると,自動返信ではあるがホワイトハウスからの返事が帰ってくる. こ のことは、初めて電子メールを利用した中学生にとって、海外と直接結ばれているネット ワークを最も感じた実習であり,感激した様子であった.

3-4 コンピュータ通信を体験しよう

"コンピュータ通信を体験しよう"の時間枠では、以下の2つのことを行なった.時間配 分は、前半を約1時間、後半を約30分とした. テキストでは6ページに渡っている.

●WWW へのアクセス

● 公開講座を終えてみての感想文を電子メールで提出

3-4-1 W W W へのアクセス まず最初に,「WWW とは何か」を説明した.「イン ターネットのいたるところに情報発信基地としてのページが存在」 し,「それのページが相互 にリンク」されていることを説明したが,ハイパーテキストの概念を言葉だけで説明するの は難解であろうということで,テキストにはハイパーテキストの概念図を添えた.口頭では, さらに補足として,「世界中に壁新聞のようなものがたくさんあり,それらを自分のところか ら自由に閲覧できて、さらに、その壁新聞は、ある部分が別の壁新聞のある部分と結びつい ている」と説明したが,どうだったか.「百聞は一見に如かず」ということで,きっそく具 体的に実行させることにした.

WWW に関する実習には大きく分けて <sup>2</sup>種類考えられ,それは,

●WWW へアクセスする

.WWW のためのデータを自分で作成する

であるが,今回は前者のみとした.

WWW へのアクセスには WWW のブラウザソフトが必要であるが,今回の実習では, Linux上のMosaicを用いた.まず,全員にMosaicを起動させた.情報教育センターの設定 では, Mosaic を起動するとただちに, 米国イリノイ州 National Center for Supercomputing のサーバにアクセスするようになっている.

全員が同時に海外の同じところへアクセスするのもどうかと思ったが,これを変更するに は個別に設定ファイルを編集する必要があるため,断念した.

初期画面に対 し,「たった今,みなさんのコマンドによりアメリカのマシンにアクセスが行 き,その結果がまた太平洋を渡ってみなさんの画面に表示されています」と説明した.画面 に表示されているのが英語なので,戸惑ったかもしれない.

続いて,画面に表示されていない見えない部分の見方など説明した.

次に、別のページを見るための主な2つの方法を説明した.すなわち,

● 青いところをクリック

.画面下の 「Open…」をクリックして,URLをタイプ

である.まず,前者の方法により,表示されている NCSA のページからいろいろなペー ジへリンクを辿らせた.中には,思わぬ意外なところまでリンクを辿る生徒 もいて驚いた.

この時点で,表示されるものは全て英語であるので溜息が出た生徒もいた.すかさず 「イン ターネットによって,いながらにして海外の生の情報を得ることができる.たとえ音毎外に行 かなくても、英語はこのように日常的に大切なものである」と説明した. 生徒は実感できた ようだ.

次に、後者の方法により、長野高専のホームページにアクセスさせた. しばらく長野高専 内を自由にアクセスさせてみた.「今説明しているこの講師は何者だ」ということで,担当講 師のホームページを探しあてる生徒も何人かいた.

続いて. NTT がとりまとめをしている「国内 WWW 情報」の「日本の新着情報」にア クセスさせ,国内のいろいろなページに自由にアクセスさせてみた.

生徒には 「興味のあるページを見つけたら,その URLと内容とをメモしよう」 と指導 した.

また,WWW へのアクセスを頻繁に行なっている電子情報工学科のある5年生による推 薦 URL を簡単に紹介したプリントを配布した. 以下がその抜粋である.

 $\star$  The George Lucas Educational Foundation

http://glef.org/

ジョージ ・ルーカスが開設する教育についてのホームページ.

★ Paperless Guide to New York City http://www.mediabridge.com/nyc/ これであなたもニューヨーカー.

 $\star$  Virtual Tourist World Map http://wings.buffalo.edu/World/ 世界のホームページの拠点.お好きな地域をどうぞ.

 $\star$  NASA/Kennedy Space Center Home Page http://www.ksc.nasa.gov/ksc.html-あの NASA のホームページ. 星が好きな人間必見.

### 4. 感想文

公開講座の最後のしめくくりとして,公開講座全体についての感想文を電子メールで提出 させた.電子メールそのものよりも,キーボードを使って文字をタイプすること自体が大変 なようだった.そのため,約 30分の時間枠を設定した.

電子メールの宛先としてはスタッフ全員のメーリングリストとした.開講式が行われてい る間にスタッフは受信されたメールを編集·印刷し、閉講式終了後にプリントにして全員に 配布 した.

以下,その感想文をいくつか転載する.

● インターネットという言葉はパソコン雑誌や新聞, テレビなどで最近多く聞かれるよう になってきた.しかし,自分のパソユンはもとより学校のパソコンでもネットワーク のサーバーにアクセスできないので全 くどのような使われ方をされているかわからなな かった. 始めてインターネットに触れてみて世界中の情報が一台のパソコンで取り出せ

- るとても便利なものだと思った.本当にこれからの世の中にインターネットは必要不可 欠なものになると思う.しかし,外国の情報が取り出せても情報の発信されている国の 言葉ではなく受信した国の言葉になって取り出せるようをこしないと一般に普及しないの ではと思いました.
- 電子メールはパソコンが一家に一台の時代が来れば確実に郵便制度が電子メールに変 わっていくだろうと予感させられました.
- 今日は、この「やさしいパソコン通信」にきて、いろいろなことを学びました. パソコ ンから、アメリカのホワイトハウスに、メールを送ったりできることを知りました. 僕 は,パソコンを持っているのに,まだ,一皮もパソコン通信というものを,試みたこ とがありませんでした.でも,この講座でパソコン通信というものがどういうものかわ かりました. 僕は今,パソコン通信をやりたいと思っています.「mosaic」というのを やって、日本や、世界の、いろいろな情報が、瞬時にはいってくるというのが、すごい と思いました. 今日は、本当に面白かったです.
- インターネットで、こんなにいろいろな情報がわかるとは思いませんでした. 思ったよ り難しくて大変でした. でも、とても楽しかったです.
- 私は今までコンピュータ通信と言うものをした事が無く, 今日は, とても良い体験が できました.コンピューター通信はお互いの情報を交換できたりとか離れたところと通 信できたりするので、結構便利だと思いました. ただ今日は、いつも使っているコン ピューターと種類が違かったので,苦労しました.でも,楽しかったからよかった.
- 今日の「やさしいコンピュータ通信」をやっての感想は、なかなか難しいということで す.電子メールのやり方などが,とくに難しかったと思います.でも世界の情報がたく さん見れてよかったと思います.またできたら、やりたいです.あとコンピュータの種 類などたくさんあることも分かりました.よい勉強になってよかったです.
- 今日の「やさしいコンピュータ通信」では、現在使われているコンピュータの種類やそ の機能について知りました. これからは、コンピュータによって様々なできなかった ことが、可能になってくると思います.また、情報をいろいろな時に活用することは, とても難しいと思いました. パソコンを操るためには、まず、その特徴を知り、機械に なれることが大切になってくると思います.分からないことが今日一日で良く分かって 良かったです.
- 。今日は,長野高専の 「やさしいコンピュータ通信」で勉強できてとてもよがったです. ネットワークにはいると、アメリカのクリントン大統領にも、手紙がだせ、すぐに返事 がきたりしたり,世界各地の情報を,みることができたり,インターネットに自分の誕 生日を刻めたりと、驚くことばかりでした. でも,英語が読めなかったので、もっと英 語を勉強して,どんな情報でも読めるように努力したいです. これからの, 情報社会は, こんなに便利になるかとおもうとたのしみです. 今日は、本当に勉強になりました.

#### 5. おわりに

以上 8 10,11日に開催された,平成 7年度公開講座 "やさしいコンピュータ通信" について,環境の構築,実習内容,参加者らの様子について述べてきた.

近年,情報教育の,初等,中等教育の場への導入が盛んに行なわれているが,情報端末を

利用したコミュニケーションという面では、まだまだ触れる機会が少ないようである。今回 開催したような,体験学習の場は,中学生,高校生等にとって,非常に興味を抱かせる分野 であることを実感できた.

また, 今回の公開講座を通じて,初心者に対する指導方法, 利用環境の構築に関して, 様々 な方面から模索する機会を待たことは,今後の教育方法を改善する上で有益であった.さら に,実際に多数の初心者が十斉に利用 し,思いもよらぬ問題に遭遇することは,実験的な観 点からも良い経験であった.

今後も、小学生、社会人等に、今回のような体験学習の場を幅広く提供し、指導方法、情 報端末の利用方法の実験的な場として活用していきたいと考えている.

最後に、本講座の開催にあたり、ご尽力いただいた関係各位に、厚く御礼申し上げる.

 $\mathcal{L}$ 

**Carlo Co** 

المواقع المنابعة

 $\mathcal{L}^{\text{max}}_{\text{max}}$  , where  $\mathcal{L}^{\text{max}}_{\text{max}}$ 

 $\mathcal{L}_{\rm eff}$  and  $\mathcal{L}_{\rm eff}$ 

 $\mathcal{L}_{\rm{max}}$